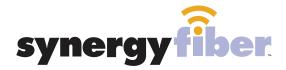

# CHAUNCEY SQUARE

# WIFI & PASSWORD

**RESIDENT WIFI** 

SSID: register.synergyfiber.com
Password: SynergyFiber.com
(must register devices first, see below)

**BASIC WIFI** 

SSID: Chauncey.SynergyWifi.com Password: SynergyFiber.com

#### **REGISTER!**

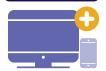

# ALL DEVICES MUST BE REGISTERED FOR SMART WIFI ACCESS!

STEP 1 Connect to Chauncey. Synergy Wifi.com with the password Synergy Fiber.com

STEP 2 Go to register.synergyfiber.com to complete registration of all smart wireless devices

STEP 3 Complete the registration for all devices and connect your devices to the Resident Wifi

See below for step by step register instructions

#### What Registering Does

Registering your devices allows them to communicate with one another over the network as well as providing you with additional usability and privacy.

#### **NEED HELP? CONTACT US!**

24/7 SUPPORT DESK: 203.280.2029 EMAIL US: support@synergyfiber.com TEXT US: 734.249.6005 CHAT SUPPORT: synergyfiber.com

# 1

Want to upgrade your service? Go to: synergyfiber.com/shop.html

Scan me to set up your TV! setupmytv.synergyfiber.com

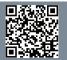

# **Program Guide**

Program Guide
 A&E

3. WPBY

5. Animal Planet

Animal PlanetAXS TV

7. BBC America

8. TheGrio 9. Bloomberg

10. BRAVO

11. Cartoon Network
12. WLFI

13. CBS Sports

14. Countty Music TV

15. CNBC 16. CNN

17. Comedy Central

18. FOX Sports 1 19. Discovery

20. Disney Channel 21. E!

22. ESPN 23. ESPN 2 24. ESPNews 25. ESPN U

26. Food Network

28. FOX Business 29. FOX News

30. FXX 31. Freeform

32. FUSE 33. FX

34. Golf Channel 35. Hallmark Channel

36. HMM

37. Cooking

38. Oxygen 39. NFL Network

40. NBA TV

41. Investigation Discovery

42. POP

43. NewsNation 44. HGTV

45. History Channel 46. Headline News

47. IFC 48. Lifetime 49. MLBN

50. MSNBC 51. MTV

52. MTV Live

53. National Geographic

54. WPBI255. Tennis

56. NHL Network

57. Nickelodeon

58. Oprah Winfrey Network59. SEC60. REELZ

63. TBS 64. TLC 65. TNT

61. Paramount

Updated 6/27/21 \*Subject to Change\*

62 SYFY

66. Travel Channel

67. TruTV 68. TV Land

69. USA 70. MotorTrend

71. VH1

72. Weather Channel 73. Women's Entertainment

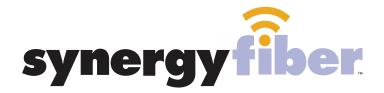

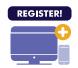

### ALL DEVICES MUST BE REGISTERED FOR SMART WIFI ACCESS!

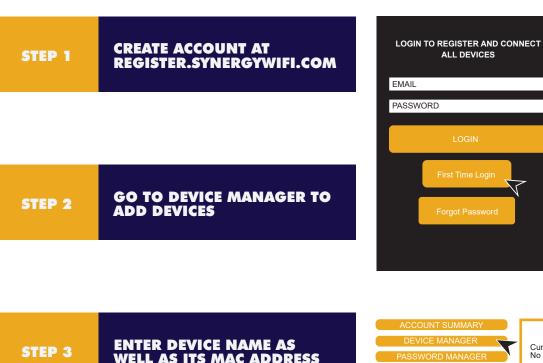

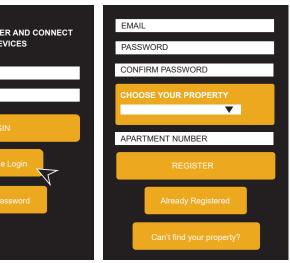

ENTER DEVICE NAME AS WELL AS ITS MAC ADDRESS

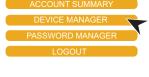

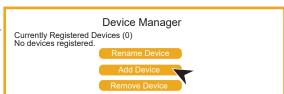

STEP 4

**CONTINUE ADDING ALL OF YOUR DEVICES** 

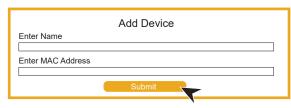

STEP 5

FINISH BY CONNECTING ALL **DEVICES TO RESIDENT WIFI** 

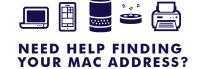

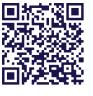

**SCAN ME**